# **ANALISA KUALITAS INTERNET PADA JARINGAN FIBER OPTIK DI PT. SINAR ALAM PERMAI**

<sup>1</sup>Ades Anugrah, <sup>2</sup>Baibul Tujni

<sup>1</sup>Teknik Komputer, Fakultas Vokasi, Universitas Bina Darma, adesanugrah0612@gmail.com <sup>2</sup>Komputerisasi Akuntansi, Fakultas Vokasi, Universitas Bina Darma, [baibul.tujni@binadarma.ac.id](mailto:baibul.tujni@binadarma.ac.id)

*Abstract* **-** *PT. Sinar Alam Indah has a LAN internet network service that uses fiber optic cables as a connecting medium between computer networks). Quality of service (QoS) is a method of measuring how well a network service is. The parameters (QoS) are delay, throughput, packet loss and bandwidth according to THIPON standards.In the engineering building floors 1 - 4 at PT. Sinar Alam Permai has an available bandwidth of 100 Kbps and a floor capacity of 20 Kbps. Therefore, measurement is needed to find out how good the service quality is in the engineering building floors 1 - 4 using the axence nettol application to find out the results of the value of delay, throughput, packet loss and access http://www.speedtest.net/ for measure bandwidth. The results of the measurement (QoS) on the fiber optic network in the engineering building floors 1 - 4, first we can know the results of the measurement of the bandwidth, the average download speed is "8.85 Mbps" and the average upload speed is "16.02 Mbps". The average delay is "146 ms" which means it is in the very good category because <150 ms, the average value of packet loss is "0%" which is included in the Very good category because it is <3% and the average throughput value is "2.0 Mbps "Which means it is included in the Very Good category because it is> 1.2 Mbps.*

*Keywords: Quality of Service* (QoS), *Bandwidth, Delay, Troughput, Packet Loss.*

**Abstrak -** PT.Sinar alam permai memiliki layanan jaringan internet LAN yang menggunakan kabel fiber optik sebagai media penghubung antar jaringan Komputer). *Quality of service* (QoS) yakni carapengukuran seberapa baik atau buruknya suatu service jaringan. Parameter-parameter (QoS) yakni*delay, troughput, packet loss* dan *bandwidth* menurut *standart* THIPON. Di gedung engineering lantai 1 - 4 pada PT. Sinar Alam Permai *bandwith* tersedia sebesar 100 Kbps dan kapasitas perlantainya adalah 20 Kbps. Oleh karena itu benar-benar di perlukan pengukuran untuk melihat seberapa baik kualitas layanan/servis yang ada di gedung engineering lantai 1 – 4 menggunakan aplikasi *axence nettol* untuk mengetahui hasil dari nilai *delay, troughput, packet loss* dan mengakses *http://www.speedtest.net/* untuk mengukur *bandwidth*. Hasil dari pengukuran (QoS) pada jaringan fiber optik di gedung engineering lantai 1 – 4, pertama dapat di ketahui hasil nilai dari pengukuran *bandwidth* kecepatan rata-rata unduh yaitu "8.85 Mbps" dan kecepatan rata-rata unggah yaitu "16.02 Mbps", nilai rata-rata *delay* adalah "146 ms" yang bearti termasuk kategori sangat bagus karena < 150 ms, nilai rata-rata *packet loss* adalah "0%" termasuk dalam kategori Sangat Bagus karena <3% dan nilai rata-rata *troughput*nya sebesar "2.0 Mbps" yang berarti termasuk dalam kategori Sangat Bagus karena >1.2 Mbps.

*Kata kunci:* Quality of Service (QoS), Bandwidth, Delay, Troughput, Packet Loss.

#### **1. Pendahuluan**

Dalam kehidupan sehari-hari di era modern saat ini kita tidak bisa terlepas dari yang namanya jaringan internet, mulai dari dunia bisnis, pendidikan, pemerintahan, dan lain-lain. Munculnya jaringan internet seiring dengan pesatnya berkembang teknologi telekomunikasi. Internet diterapkan sebagai suatu alat komunikasi atau untuk memperlancar arus informasi yang mudah bagi setiap pengguna.Internet dihubungkan oleh beragam teknologi elektronik, nirkabel, dan jaringan optik.

PT.Sinar Alam Permai (SAP) sendiri layanan jaringan internet LAN yang menggunakan kabel fiber optik sebagai media penghubung antar jaringan komputer untuk menunjang sarana dan pra-sarana operasional. Perlu di ketahui kabel piber optik sama saja fungsinya dengan kabel jaringan komputer lainnya, akan tetapi yang membedakanya jenis kabel ini adalah jenis kabel yang terbuat dari kaca atau plastik yang sangat halus, dan digunakan sebagai media transmisi karena dapat mentransmisikan sinyal cahaya dari suatu lokasi ke lokasi lainya dengan kecepatan tinggi.

*Quality of Service* (QoS) atau Kualitas layanan adalahcara evaluasiyang di gunakan untuk memastikan kapabilitas jaringan, seperti aplikasi jaringan, host, atau router untuk menyuplailayanan jaringan yang efektip dan lebih terencana yang memenuhi kebutuhan layanan. QoS yakni suatu jaringan berhubungan dengan kecepatan dan kemampuan penyediaan berbagai jenis data dalam suatu komunikasi, yang memungkinkan administrator jaringan untuk memprioritaskan lalu lintas tertentu. Adapun parameter QoS yang tediri dari *bandwidth, delay, troughput, packetloss* yang berfungsi agar dapat mengetahui kualitas layanan jaringan internet sesui presentasi QoS dengan menggunakan aplikasi *axence nettolls* dan *speedtest.*

# **2. Tinjauan Pustaka**

# **2.1 Analisis**

Analisis merupakan suatu usaha untuk membongkar suatu masalah atau fokus kajian membentuk bagian-bagian (*decomposition*) sehingga susunan/tatanan bentuk sesuatu yang diurai itu tampak dengan jelas dan karenanya bisa secara lebih terang ditangkap artinya atau lebih transparan dimengerti duduk perkaranya [1].

# **2.2 Internet**

Internet yakni singkatan dari *Interconnected Networking* yang dapat diartikan dalam Bahasa Indonesia yaitu rangkaian komputer yang terhubung di dalam beberapa rangkaian jaringan [2].

#### **2.3 Kualitas Layanan (Quality of Service)**

*Quality of Service (QoS)* adalah pengukuran membahas seberapa baik jaringan dan merupakan suatu usaha untuk mendefinisikan karakteristik dan sifat dari satu servis. QoS digunakan untuk mengatur sekumpulan atribut kinerja yang telah dispesifikasikan dan diasosiasikan dengan suatu servis. QoS mengacu pada kemampuan jaringan untuk menyediakan layanan yang baik pada trafik jaringan tertentu melaui teknologi yang berbeda-beda [3].

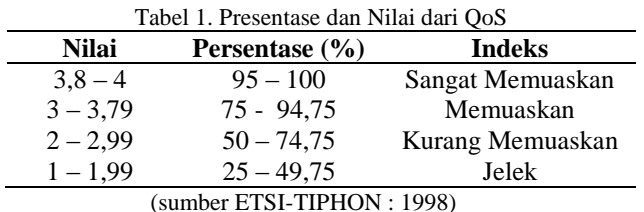

#### **2.4 Parameter** *Quality of Service* **(QoS)**

Berikut beberapa karakteristik untuk melakukan pengukuran kualitas layanan dalam sebuah jaringan *internet* [4]:

#### 1. *Throughput*

*Throughput* yaitu kecepatan (rate) transfer data efektif, yang diukur dalam bps (*bit per second).* Troughput adalah jumlah total kehadiran paket yang sukses yang diamati pada tujuan selagi interval waktu tertentu dibagi oleh durasi interval waktu tersebut. Kategori *Throughput* di perlihatkan di tabel II.

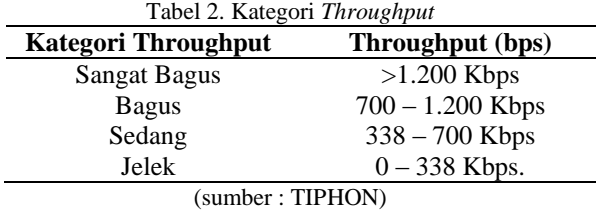

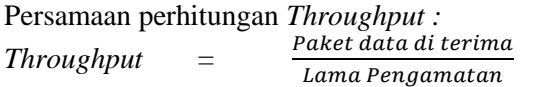

#### 2. *Packet loss*

*Packet loss* adalah satu parameter yang menggambarkan suatu kondisi yang menunjukkan jumlah total paket yang hilang dapat terjadi karena *collision* dan *congestion* pada jaringan. Indeks dan kategori *packet loss* menunjukan pada tabel III [5].

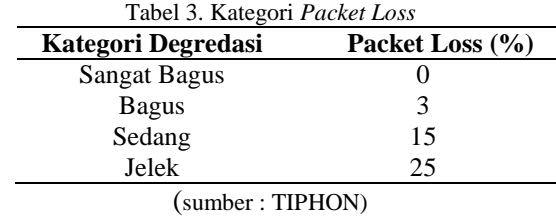

Persamaan perhitungan *Packet Loss* :

*Packet Loss =*

 $\boldsymbol{P}$  $\frac{Faket data at terma}{Paket data yang dikiri\ m} \ge 100\ \%$ 

#### 3. *Delay*

*Delay* merupakan waktu yang di butuhkan data untuk menempuh jarak asal ke tujuan. *Delay* dapat di pengaruhi oleh jarak, media fisik, congesti atau juga waktu proses yang lama. Pada tabel IV diperhatikan kategori dari*delay* dan besar *delay* [6]*.*

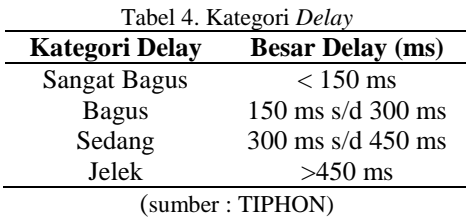

Persamaan perhitungan *Delay* : *Delay*= *Total paket yang diterima – rata-rata delay*

# 4. *Bandwidth*

*Bandwidth* lebar jalur yang di gunakan untuk transmisi data atau kecepatan jaringan dimana Aplikasi yang berbeda memerlukan*bandwidth* yang berbeda [7].

#### **2.5 Fiber Optik**

Fiber optik merupakan kabel LAN yang berasal dari kaca dan tabung plastik yang sanggupmentranmisikan cahaya, lalu diubah menjadi suara, pidato atau informasi. Kabel ini menggunakan pulsa cahaya untuk membawa dan mengirimkan data dari titik ke titik lain. Kabel fiber optik mampu mengirimkan data dan sinyal pada bandwidth yang lebih banyak dan pada kecepatan yang lebih cepat dari tembaga tradisional atau jalur kabel aluminium. Hal ini dapat digunakan dalam berbagai aplikasi transmisi data [2].

# **3. Metodologi Penelitian**

## **3.1 Identifikasi Jaringan LAN**

Terlebih dahulu kita mengenal apa itu yang disebut atau yang di maksud dengan jaringan LAN yang merupakan hal yang harus pertama dibahas sebelum memulai melakukan penganalisaan kualitas layanan internet yang ada di PT.Sinar Alam Permai (SAP), *Local Area Network* adalah jaringan komputer yang jaringannya hanya mencakup wilayah kecil, seperti jaringan komputer kampus, gedung, kantor, dalam rumah, sekolah atau yang lebih kecil, dimana ada sejumlah unit komputer *client* dan 1 unit PC sebagai *server.* Pada umumnya LAN digunakan untuk menghubungkan antara tiap-tiap*client* maupun *client* ke *server* untuk saling berbagi*file* serta sarana untuk bertukar informasi pada unit-unit PC yang tersambung pada jaringan internet (LAN). Fungsi dari komputer *client* adalah seperti media penghubung untuk mengakses data atau file kepada PC *server*, sementara itu komputer *server* untuk menyajikan kebutuhan komputer *client* yaitu seperti informasi.

# **3.2 Desain Topologi**

Berdasarkan pengamatan dan pengumpulan data-data yang di peroleh secara langsung dari gedung Engineering pada lantai 1- 4 di PT.Sinar Alam Pemai (SAP).

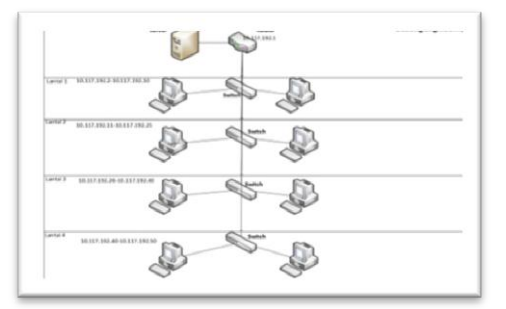

Sumber : PT.Sinar Alam Permai (2020) Gambar 1. Topologi Jaringan Gedung Engineering di PT.Sinar Alam Permai.

#### **3.3 Variabel Penelitian**

Pada penelitian ini pengukuran *Quality of service* (QoS) jaringan LAN terdapat empat variabel utama, yaitu :

#### 1. Memahami *bandwith* yang ada

Kian besarnya *bandwidth* yang tersedia maka semakin kian besar pula paket data yang di dapatkan setiap waktunya, lalu kecepatan akses internet yang di pakai semakin baik bagi mengguna dan yang paling perlu di perhatikan ialah banyaknya user lain yang mengindahkan jaringan tersebut.

#### 2. Memahami besar *delay*

Kian besar angka *delay* yang ditampilkan oleh aplikasi *Axence NetTools* di layar monitor dalam salah satu jaringan maka semakin buruk kualitas jaringan tersebut, Demikian sebaliknya jika nilai angka yang terekam semakin kecil di pastikan kualitas jaringannya semakin baik. Jadi yang menyebabkan lambatnya pengiriman sebuah paket data adalah angka *delay*  yangbesar.

#### 3. Memahami jumlah *packet loss*

Semakin kecil nilai yang tertampil di aplikasi *Axence NetTools* maka semakin baik kualitas jaringan internet tersebut, begitu pun sebaliknya, kian besar nilainya maka semakin buruk kualitas jaringannya. Jadi nilai *packet loss* yang semakin besarlah yang membuat paket data yang diperoleh bisa hilang atau berkurang.

## 4. Memahami *Troughput*

*Troughput* sama saja seperti penjelasan pemahaman pada *bandwidth* yaitu semakin besarnya *bandwidth* yang tersedia maka akan semakin besar pula paket data yang diterima setiap detiknya. *Troughput* merupakan yang bandwidth sebenarnya yang terukur pada suatu ukuran waktu tertentu dalam rute internet yang spesifik ketika sedang mendownload . Yang membedakan *troughput* dengan *bandwidth* adalah *troughput* disimpulkan pada kecepatan sebenarnya yang terjadi ketika transfer data sedangkan *bandwidth* disimpulkan pada kecepatan maksimum yang memungkinkan terjadi saat transfer data.

# **3.4 Menganalisis** *QoS* **Jaringan LAN**

Berikut tindakan Langkah-langkah yang digunakan oleh peneliti untuk menganalisa jaringan LAN pada gedung Engineering PT.Sinar Alam Permai (SAP) ini kerjakan dengan cara mengikuti metode penelitian *action research* dan berikut tahapannya :

# 1. Tahap Awal ( *Diagnosing* )

Melakukan diagnosa, bagian tahap awal ini peneliti memahami masalah identifikasi masalah baku yang diperlukan, agar menjadidasar pokok penelitian ini adalah menganalisa pada skema jaringan LAN , sebagaimana pada langkah ini lalu peneliti melihat data pertama yaitu *bandwidth,* data awal saya dapatkan di PT.Sinar Alam Permai (SAP) adalah *bandwidth* yang tersedia di gedung Engineering yaitu sebesar 100 Kbps dan kapasitas *bandwidth*  perlantainya adalah 20 Kbps.

# 2. Tahap kedua ( *Action Planning* )

Pada langkah lalu peneliti memulai rencana melangsungkan pengukuran dimana peneliti akan merancang rencana tindakan seperti akan memulai mengukur *bandwith, delay, troughput*  dan *packet loss.* pengukuran parameter yang mengakses *websitespeedtest* by Ookla untuk mengukur *bandwidth* dan menggunakan aplikasi *Axence nettools* untuk pengukuran *delay, troughtput* dan *packetloss*

a) *Speedtest* by Ookla

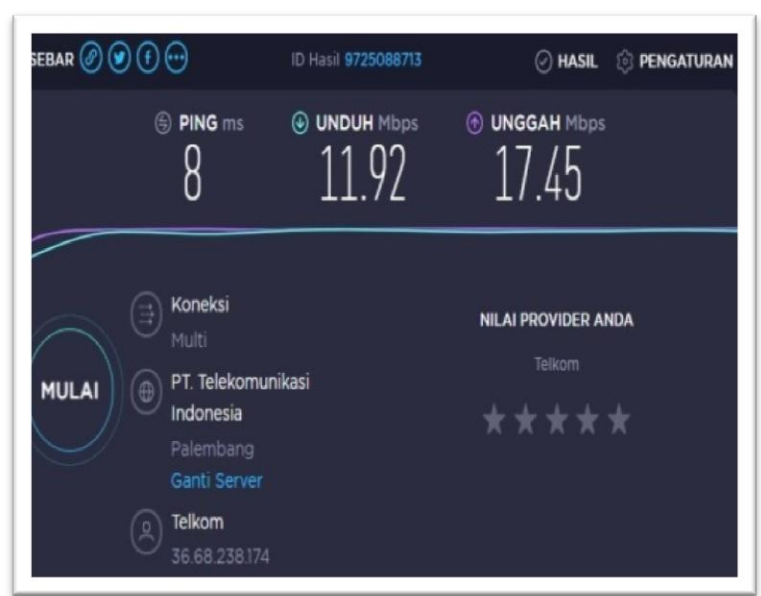

(Sumber :*[https://www.speedtest.net/\)](https://www.speedtest.net/)* Gambar 2. *Speedtest* by Ookla

b) Axence nettools

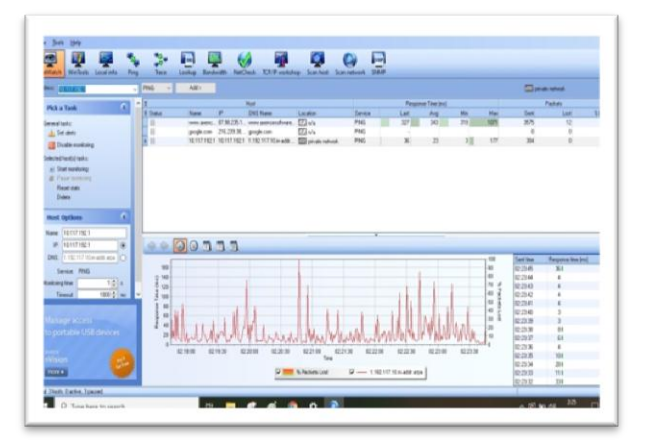

(sumber : *[http://www.axencesoftware](http://www.axencesoftware/)*) Gambar 3. *NetTools Windows Layout.*

# 3. Tahap ketiga ( *Action Taking* )

Di langkah ketiga ini peneliti akan melangsungkan rencana tindakan dan melakukan pengujian terhadap jaringan *Local Area Network (*LAN) di PT.Sinar Alam Permai (SAP). Pengujian ini di lakukan pada gedung Engineering pada lantai 1 - 4 . Maka yang di gunakan model system monitoring untuk evaluasi parameter *QoS* terkait jaringan LAN fiber optic di PT.Sinar Alam Permai (SAP) adalah *monitoring application.*

#### **4. Hasil dan Pembahasan**

Sistem metode *monitoring* QoS (*Quality of Service*) yang dipakai untuk pengukuran parameter yang mengakses *websitespeedtest* by Ookla untuk mengukur *bandwidth* menggunakan aplikasi *Axence nettools* untuk pengukuran *delay, troughtput* dan *packetloss* pada jaringan internet di gedung Engineering lantai 1 – 4 pada PT. Sinar Alam Permai. Dimana dalam bagian ini akan di uraikan bagaimana proses tindakan rencana yang telah dibuat atau disusun. Definisi pengukuran parameter QoS dengan menggunakan aplikasi *Axence NetTools*  yaitu dengan cara mengirimkan sebuah paket dan membebaninya dengan ukuran paket tertentu kepada alamat IP (IP *network* 10.117.192.1) yang ada di PT.Sinar Alam Permai, untuk setiap perangkat dan menunggu respon dari *node* pengirim (*source*) kepada *node* penerima (*destination*) di layer-layer IP pada skema jaringan yang akan diukur. Lalu mengambil informasi nilai parameter-parameter QoS (*Quality of Service*) dari lalu lintas paket data dan mengumpulkan serta mencetak informasi lalu lintas paket data yang selanjutnya akan dikirimkan kepada monitoring *application*.

Pengukuran parameter QoS dengan menggunakan aplikasi *axence NetTools* dan mengakses *website* di intenet *speedtest* by Ookla, dilakukan selama 4 hari dimulai pada tanggal 16 Maret 2020 sampai dengan 19 Maret 2020, yang dibagi 2 waktu pengukuran yaitu pengukuran pagi pukul 08.00 – 12.00 WIB dan pengukuran sore, pukul 14.00 – 18.00 WIB. Pengukuran di laksanakan di gedung Engineering lantai 1 – 4 dilakukan dalam 1 (satu) hari 1 lantai. Pengukuran dibuat dengan menggunakan 1 buah laptop dan 1 buah kabel LAN disetiaplantainya.

# **4.1 Pembahasan Hasil Pengukuran QoS**

Hasil yang diperoleh dari penerapan pengukuran parameter QoS yaitu *bandwith, delay, troughput* dan *packet loss* seperti yang sudah di penjelasan di atas,dimana prosedur pengukuran menggunakan *website* speedtest.net dan aplikasi *Axence NetTools* di lakukan pada setiap lantai. Berikut di bawah hasil pengukurannya :

#### **A.** *Bandwidth*

Hasil yang di peroleh dari pengukuran *Bandwidth* dengan *speedtest* dari lantai 1 - 4 adalah berikut hasilnya:

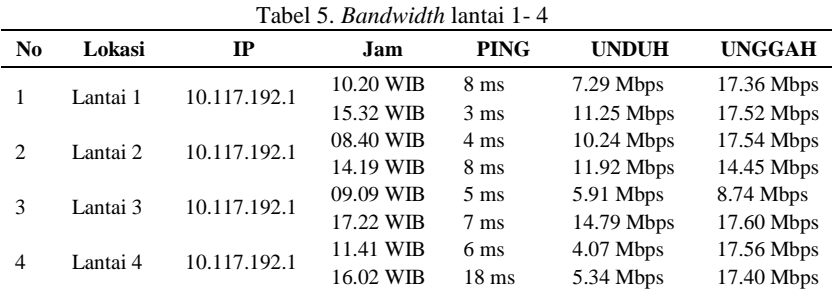

Dari tabel di atas menjelaskan kecepatan unduhtertinggi yaitu 14.79 Mbps dan kecepatan unggah tertinggi yaitu 17.60 Mbps. Sedangkan kecepatan unduhterendah adalah 4.07 Mbps dan kecepatan unggah terendah adalah 8.74 Mbps.

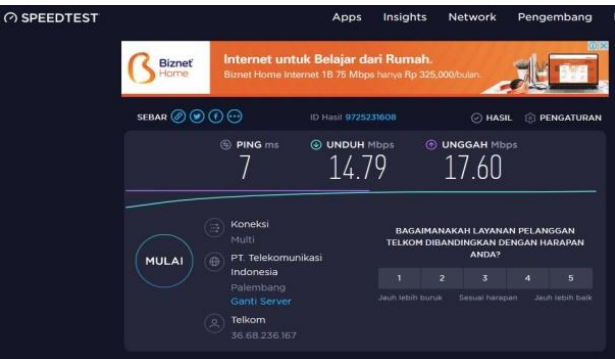

Gambar 4. Hasil Pengukuran *Bandwidth* Dengan*Speedtest.net*

Dari gambar diatas menunjukan kecepatan ping yaitu 7 ms, kecepatan *unduh* adalah 14.79 Mbps dan kecepatan unggah adalah 17.60 Mbps.

## **B.** *Delay*

*Delay* adalah waktu yang di perlukan data untuk mencapai jarak dari asal ke tujuan.

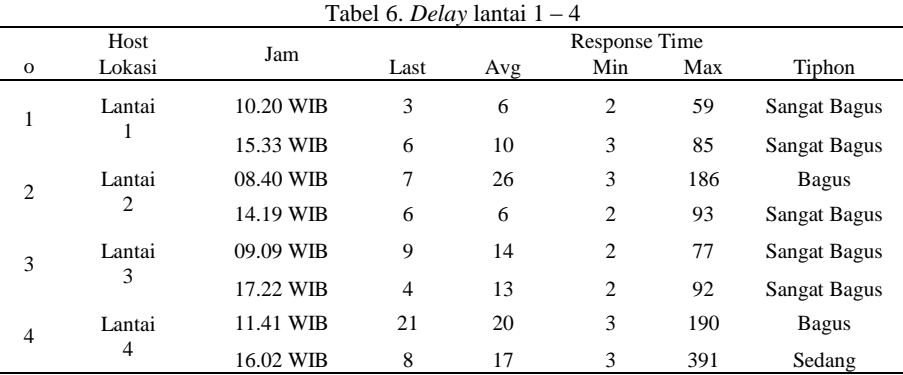

Dari gambaran hasil tabel di atas berdasarkan nilai table TIPHON, maka kategori delay, di Lantai 1 pada jam pagi dan jam sorenya dikategorikan sangat bagus, Lantai 2 pada jam pagi di kategorikan bagus dan jam sorenya dikategorikan sangat bagus, pada Lantai 3 jam pagi & jam sorenya sama saja seperti lantai 1 sangat bagus semua dan terakhir di Lantai 4 pada jam pagi termasuk golongan bagus dan di waktunya sorenya dikategorikan sedang.vBerikut rumus perhitungan manual persamaan pada *delay* :

*Total paket yang diterima – rata-rata delay*  Misalkan : 64 - 6 : 58 ( termasuk dikategorikan sangat bagus )

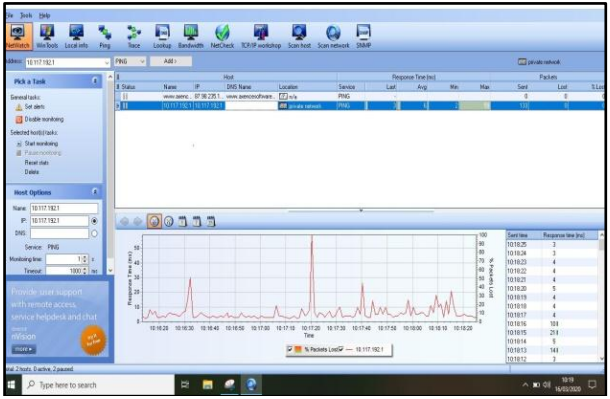

Gambar 5. Hasil Pengukuran *Delay* dengan *Axence NetTools*

Aplikasi *Axenxe NetTools* adalah yang digunakanuntuk menghitung *delay* dari pengukuran ke IP *server* diatas menunjukan hasil *lost* 3, *avg* 6, *min* 2, *max* 59 yang bearti gambar di atas termasuk dalam goloran nilai delay sangat bagus.

#### *C. Packet Loss*

*Packet loss* adalah banyaknya paket yang hilang selama proses transmisi yang di ukur dalam persen.

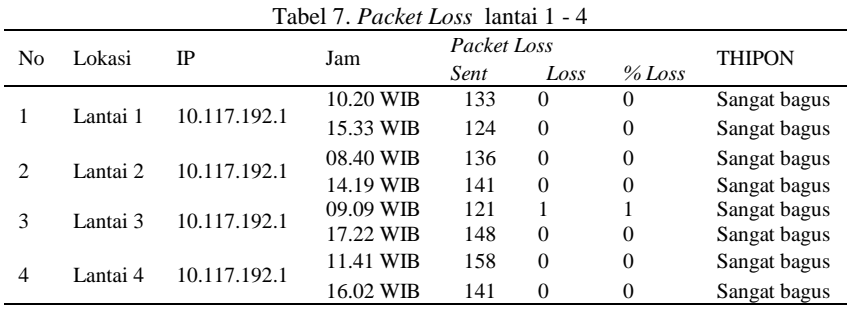

Dari table di atas berdasarkan nilai table versi TIPHON, Maka kategori *Packet Loss* untuk lantai 1 - 4 di katagorikan sangat bagus semua. Berikut rumus perhitungan manual persamaan pada *Packet Loss:*

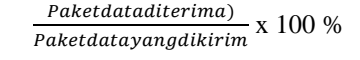

$$
Misalkan: \qquad \frac{0}{148}x\ 100\%:0\%
$$

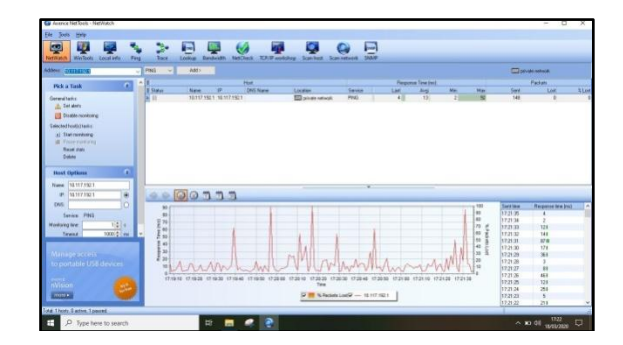

Gambar 6. Hasil Pengukuran *Packet Loss* Dengan*Axence NetTools.*

Peneliti menggunakan aplikasi *Axenxe NetTools* untuk menghitung *Packet Loss* dari pengukuran ke IP *server* diatas menunjukan hasil *sent* 148, *lost* 0, *%lost 0* yang termasuk golongan sangat bagus dari gambar diatas

## *D. Troughput*

*Troughput* digambarkan dengan cara mengirimkan atau membebani sejumlah paket tertentu dari suatu *workstation* sumber ke *server. Variabel* dalam waktu penerimaan dan seberapa banyaknya paket yang di terima dalam waktu tersebut adalah dua ukur besaran penting. Hasil dari *Troughput* dijadikan dalam satuan bit *per second (*bit/s). Berdasarkan nilai *troughput sesuai* dengan versi THIPON sebagaimana standarisasi untuk nilai *Throughput.*

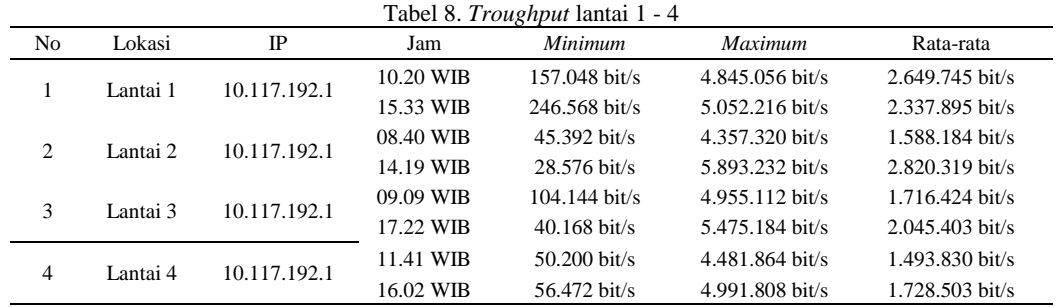

Dari table di atas berdasarkan nilai table versi TIPHON, jadi katagori *Troughput* pada lantai 1, 2, 3 dan 4 yaitu dikategorikan sangat bagus. Berikut rumus perhitungan manual persamaan pada *Troughput* :

#### Paketdataditerima LamaPengamatan (datayangdikirm)

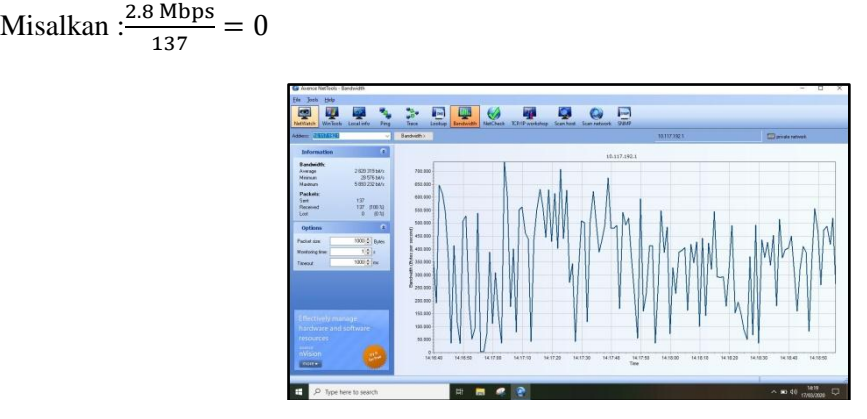

Gambar 7. Hasil Pengukuran *Troughput* Dengan*Axence NetTools*

Hasil gambar di atas memperoleh hasil *minimumtroughput* dalam bentuk bit/s adalah 28.576, dalam bentuk Kbps yaitu 28 Kbps dan dalam bentuk Mbps adalah 0,02 Mbps. Hasil *maximum troughput* dalam bentuk bit/s adalah 5.893.232 bit/s, dalam bentuk Kbps adalah 5.893 Kbps, dan dalam bentuk Mbps ialah 5.8 Mbps dan berikut hasil *Average* (rata-rata) pada bentuk bit/s adalah 2.820.319 bit/s, bentuk Kbps nya yaitu 2.820 Kbps dan pada bentuk Mbps adalah 2.8 Mbps. Itulah pengukuran dari bantuan aplikasi *Axence NetTool* yang di gunakan peneliti.

## **5. Kesimpulan**

Hasil pengukuran pengamatan dan analisa *Quality of Service* (QoS) pada jaringan internet fiber optik yang ada di PT. Sinar Alam Permai khususnya di gedung engineering lantai 1 – 4 dapat di ambil kesimpulan yaitu :

- 1. Kapasitas Bandwidth yang ada di gedung engineering adalah 100 Kbps dan kapasitas *bandwidth* setiap lantainya adalah 20 Kbps dimana *bandwidth* digedung engineering lantai 1 – 4 sudah dimanajemen secara teratur untuk setiap *user*nya yang bertujuan agar dapat menunjang performansi jaringan.
- 2. Besar kecilnya *bandwidth* yang ada atau yang tersedia sangat mempengaruhi kinerja suatu QoS jaringan internet. Setelah mengetahui kapasitas *bandwidth,* berikuthasil dari pengamatan kecepatan akses *client* pada pengukuran *bandwidth* di gedung engineering lantai 1 – 4, kecepatan rata-rata unduh yaitu 8.85 Mbps dan kecepatan rata-rata unggah yaitu 16.02 Mbps.
- 3. Parameter*delay* yang berdasarkan versi THIPON, bahwapengukuran *delay* digedung engineering lantai 1 – 4 pada PT.Sinar Alam Permai, menunjukan nilai rata-rata *delay*  adalah 146 ms berarti termasuk kategori Sangat Bagus.
- 4. Pada parameter *qos* yaitu *packet loss* yang berdasarkan versi THIPON, bahwapengukuran *packet loss* digedung engineering lantai 1 – 4 pada PT.Sinar Alam Permai, menunjukan nilai rata-rata *packet loss* adalah 0% termasuk dalam kategori Sangat Bagus.
- 5. Pada parameter QoS yaitu *Troughput* yang menurut versi THIPON, bahwapengukuran *Troughput* digedung engineering lantai 1 – 4 pada PT.Sinar Alam Permai, menunjukan nilai rata-rata *Troughput* adalah 2.0 Mbps yang berarti termasuk dalam kategori Sangat Bagus karena >1.2 Mbps.

# **Referensi**

- [1] Satori, D dan Komariah, A. (2014). *Metodologi Penelitian Kualitatif.* Bandung: Alfabeta.
- [2] Dede Sopandi. (2008). Instalasi dan Konfigurasi Jaringan Komputer. Informatika. Bandung.
- [3] Lubis, R.S dan Pinem, M. (2014). Analisis *Quality of Service (QoS):* Jaringan Internet di SMK Telkom Medan. Jurnal Singuda Ensikom, 7(3), 131-140.
- [4] Bobanto, W. S., Lumenta, A. S., & Najoan, X. (2015). Analisis Kualitas Layanan Jaringan Internet (Studi Kas us PT. Kawanua Internetindo Manado). *Jurnal Teknik Elektro dan Komputer*, *4*(1), 80-87.
- [5] Cahya, B. I. (2012). Penggunaan Aplikasi Multimedia Pembelajaran Topologi Jaringan Komputer Berbasis Macromedia Flash untuk Meningkatkan Hasil Belajar Mata Pelajaran TIK Siswa Kelas XI SMA N 1 Godean. *Jurnal. Universitas Negeri Yogyakarta*.
- [6] Davidson, R. M. Martinsons, M.G., Kock N., (2004), Journal : *Information System Action Research.*
- [7] Sugiyono. (2015). Metode Penelitian Kombinasi (Mix Methods). Bandung: Alfabeta.